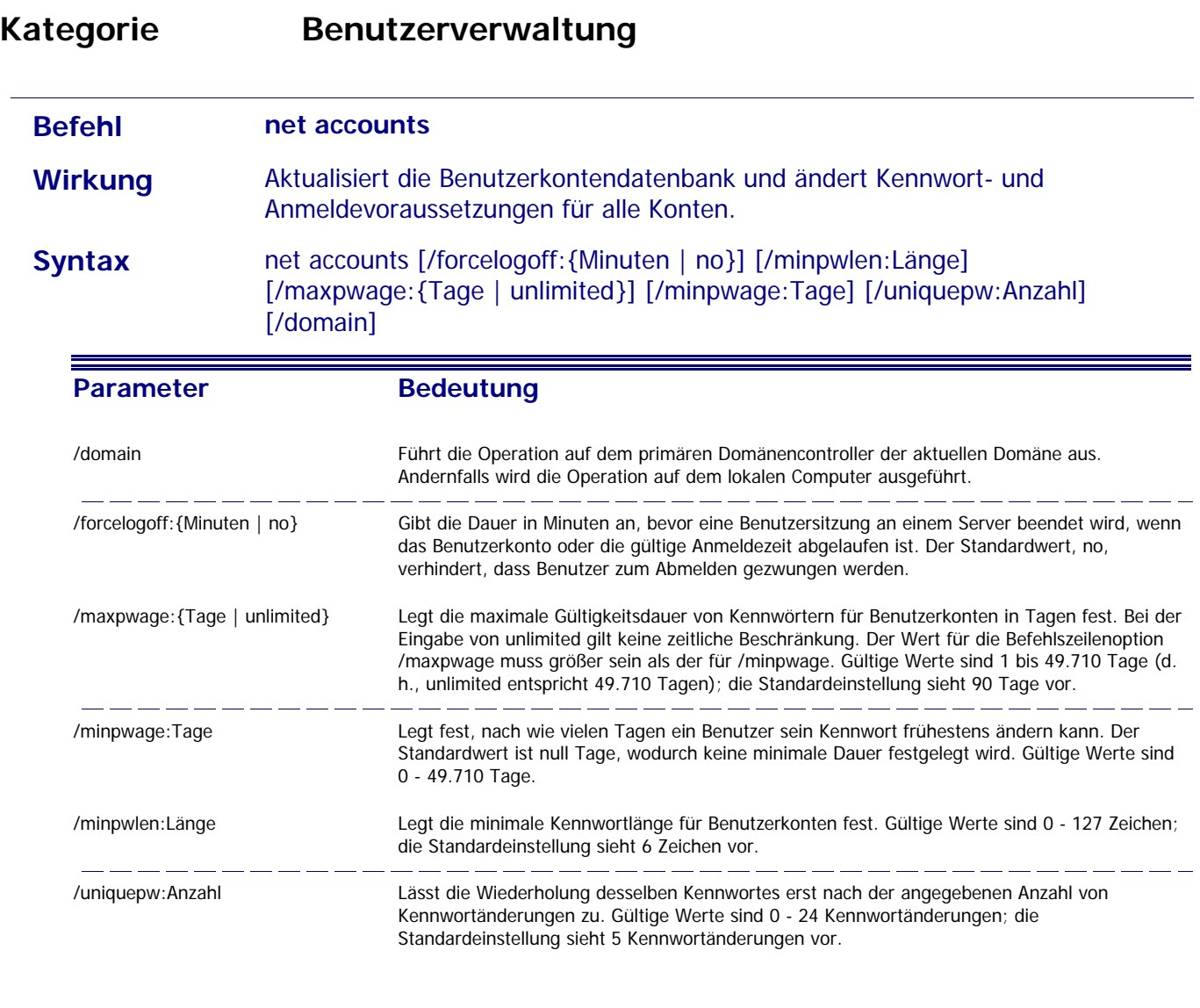

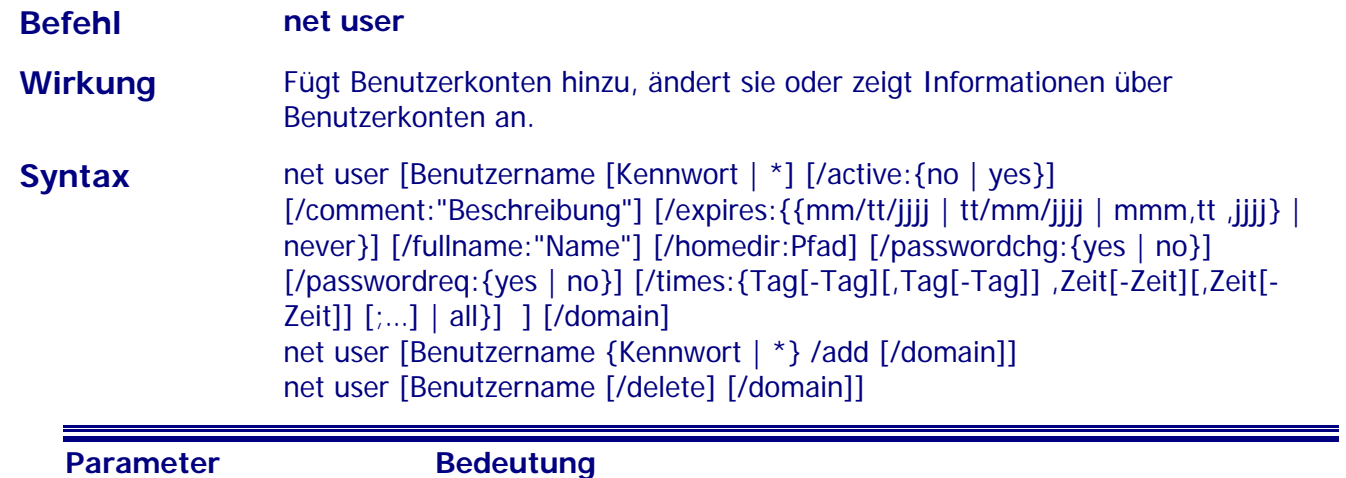

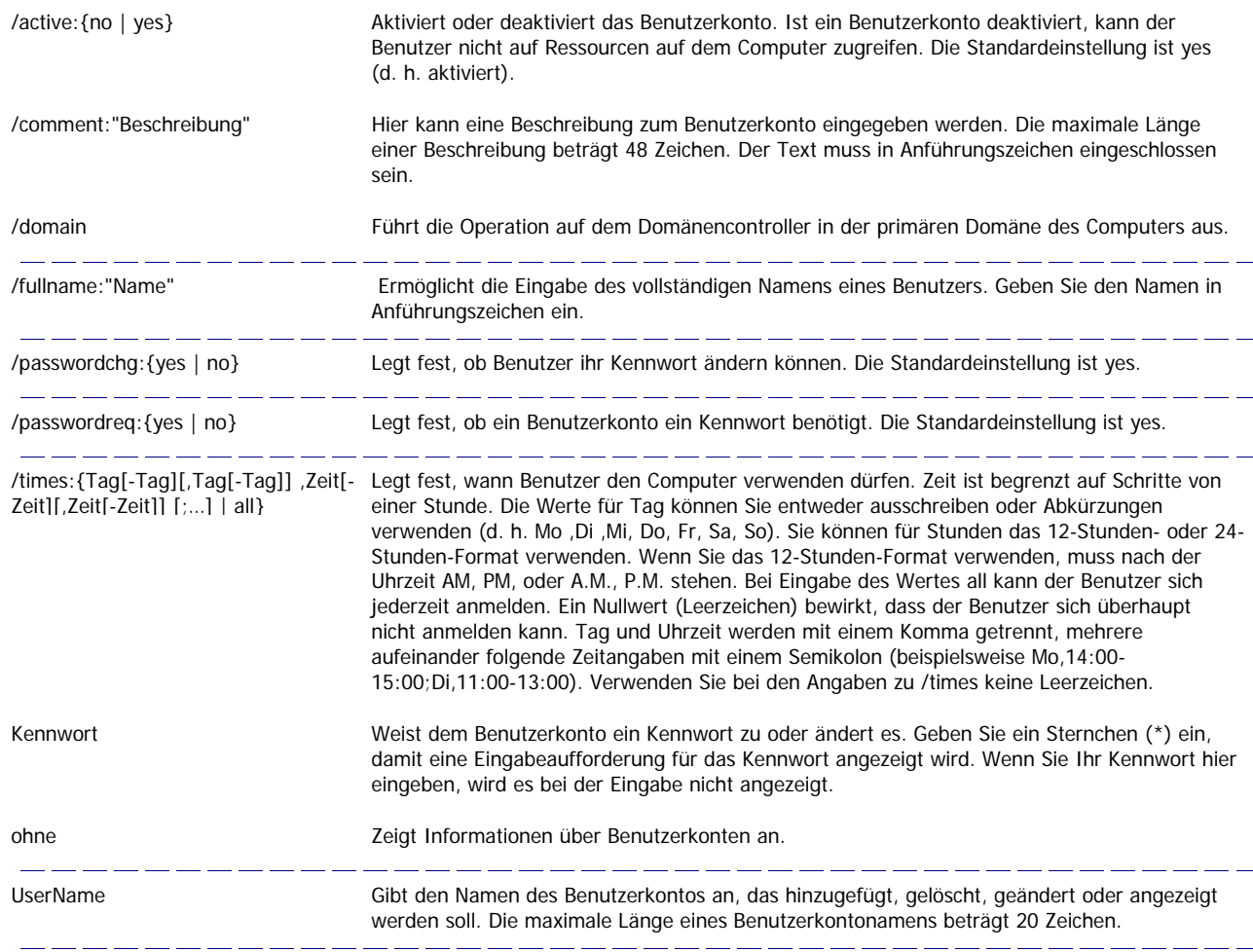

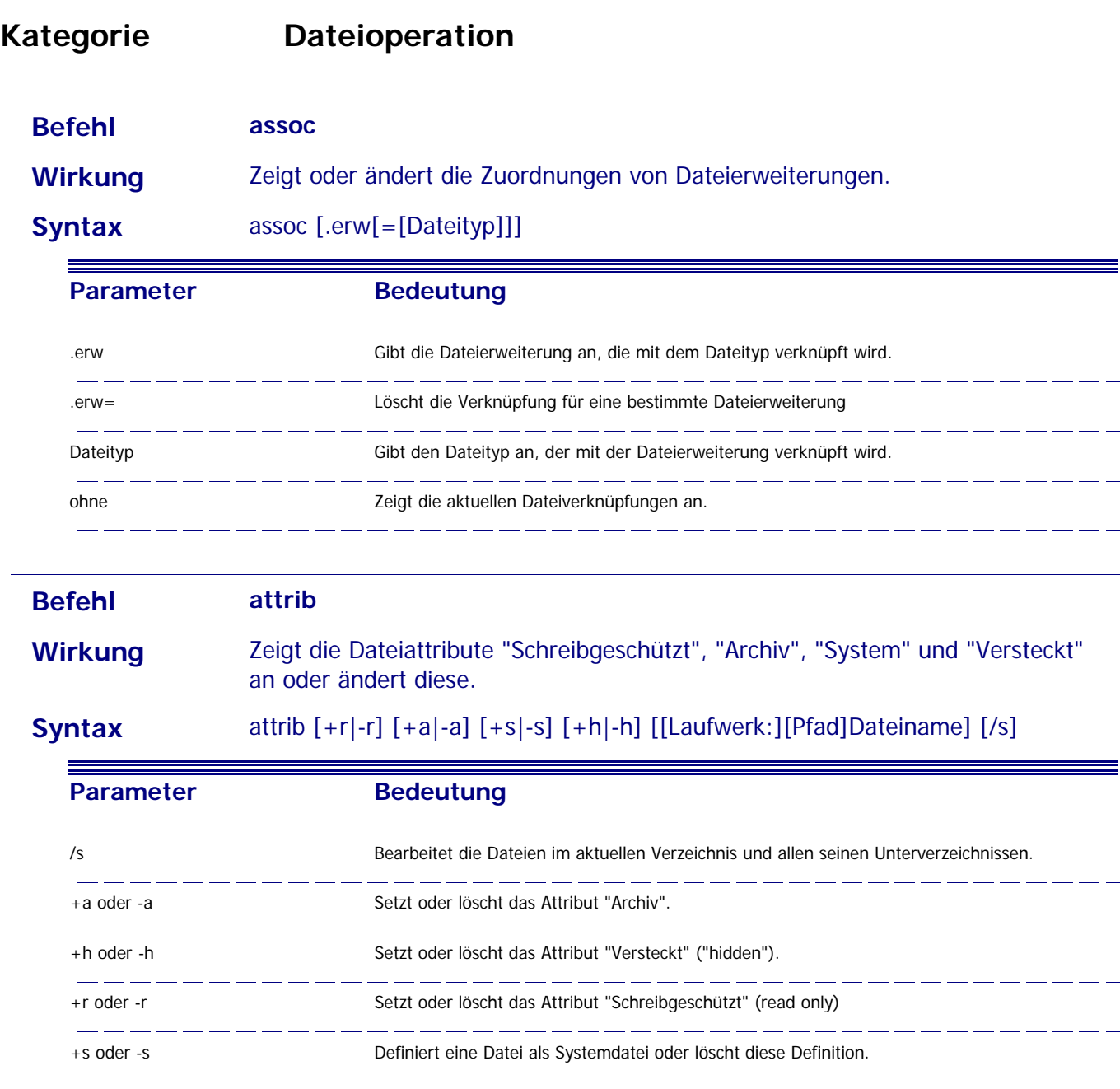

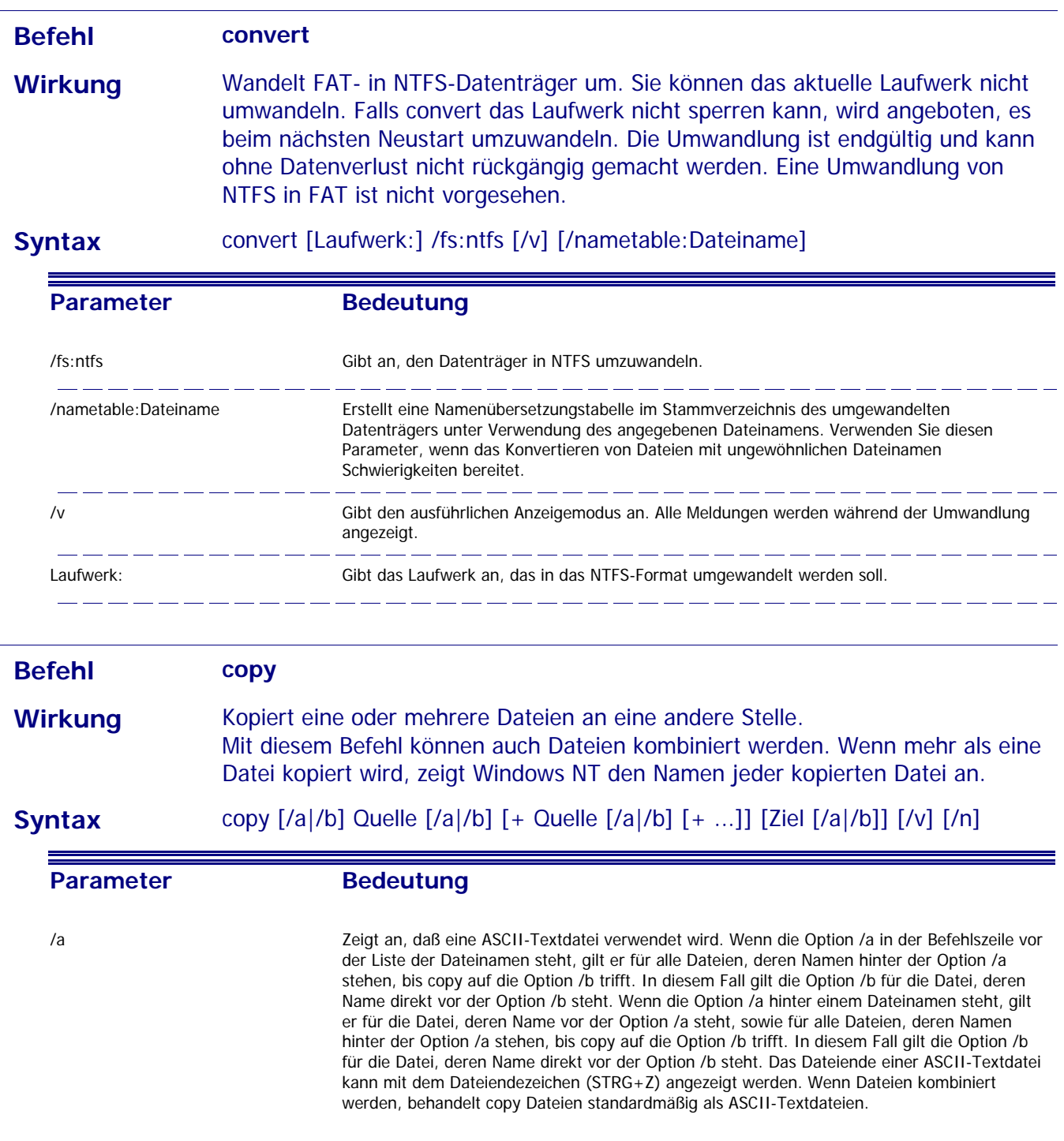

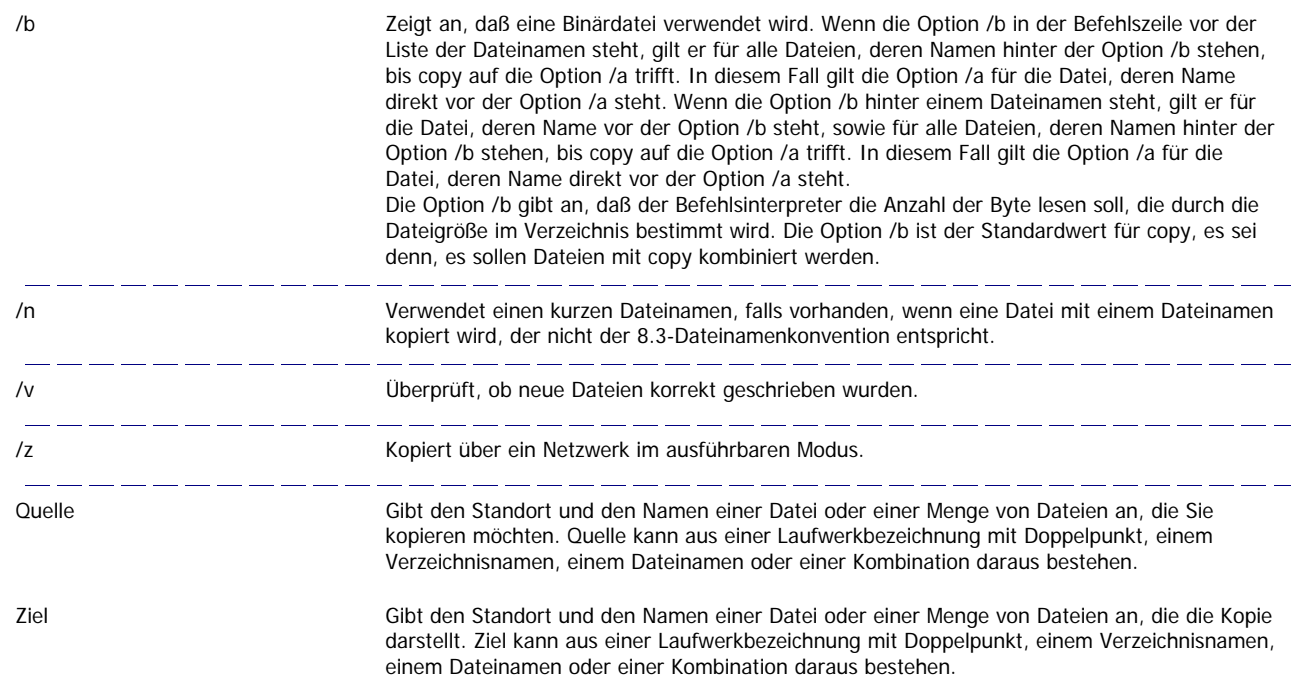

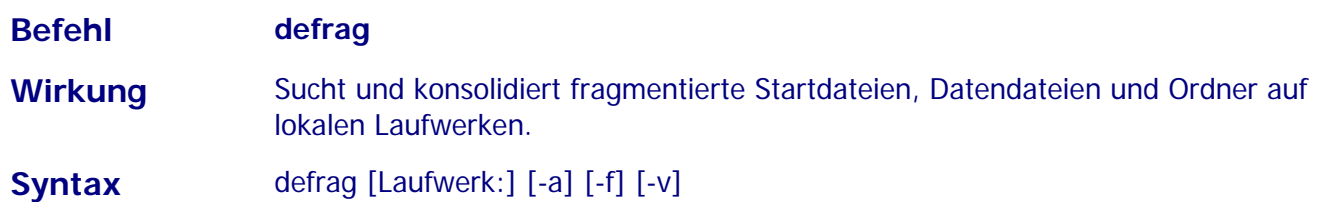

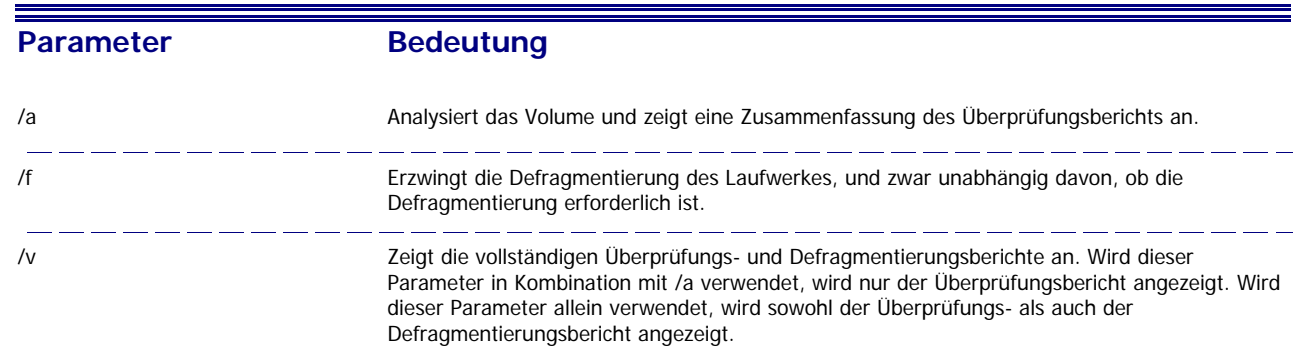

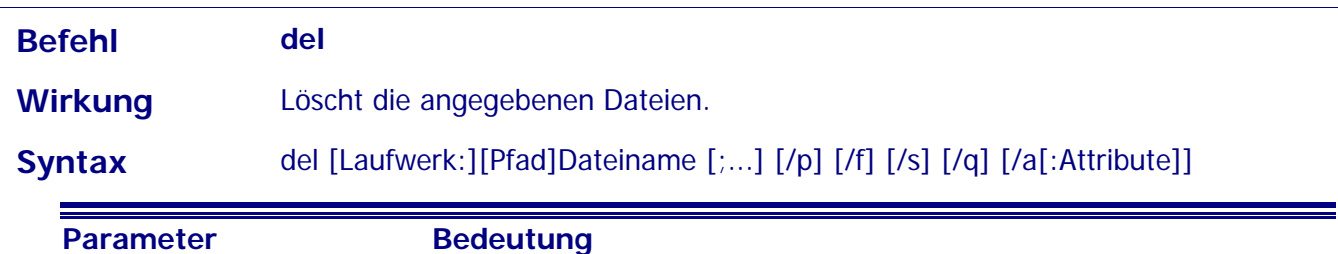

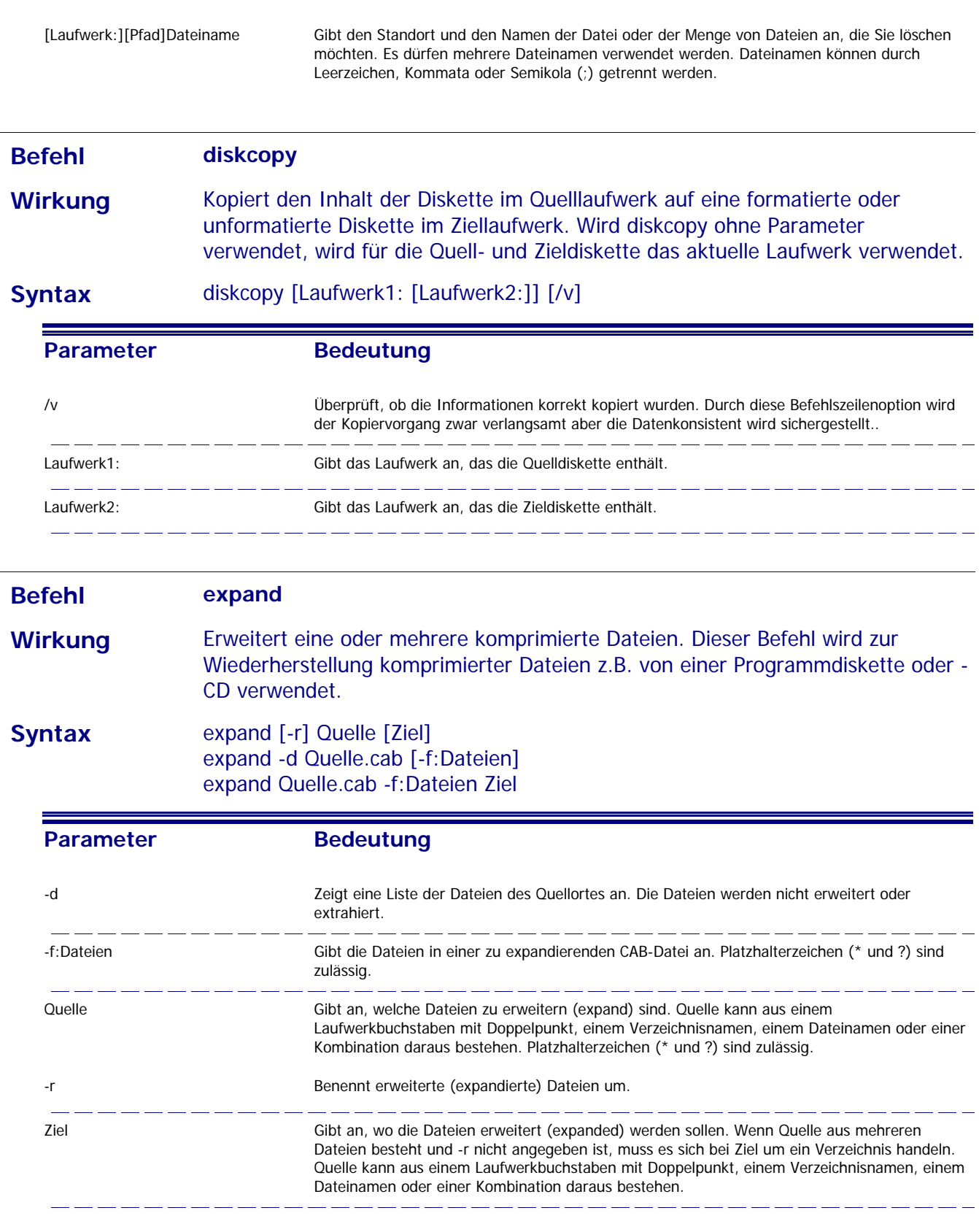

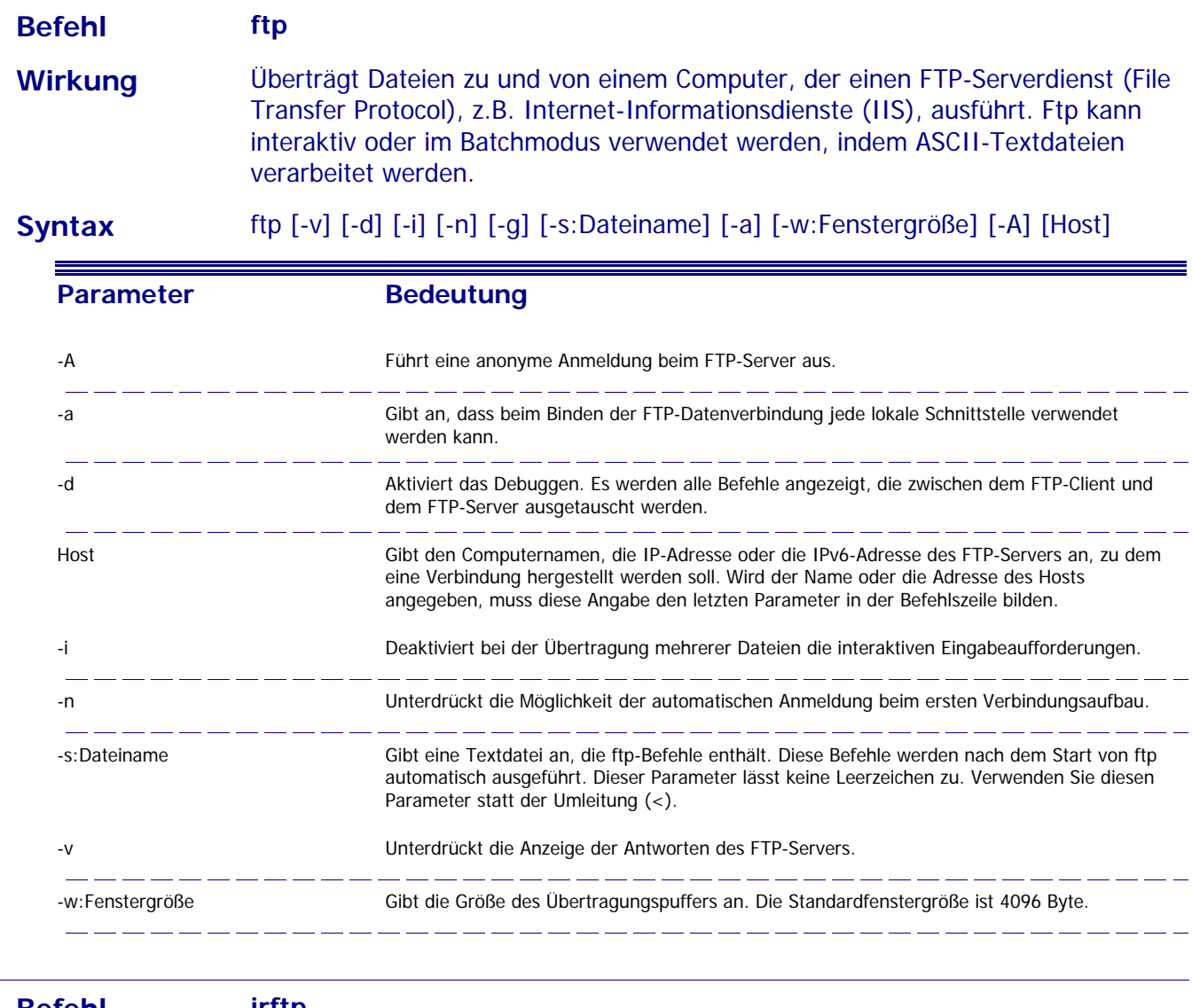

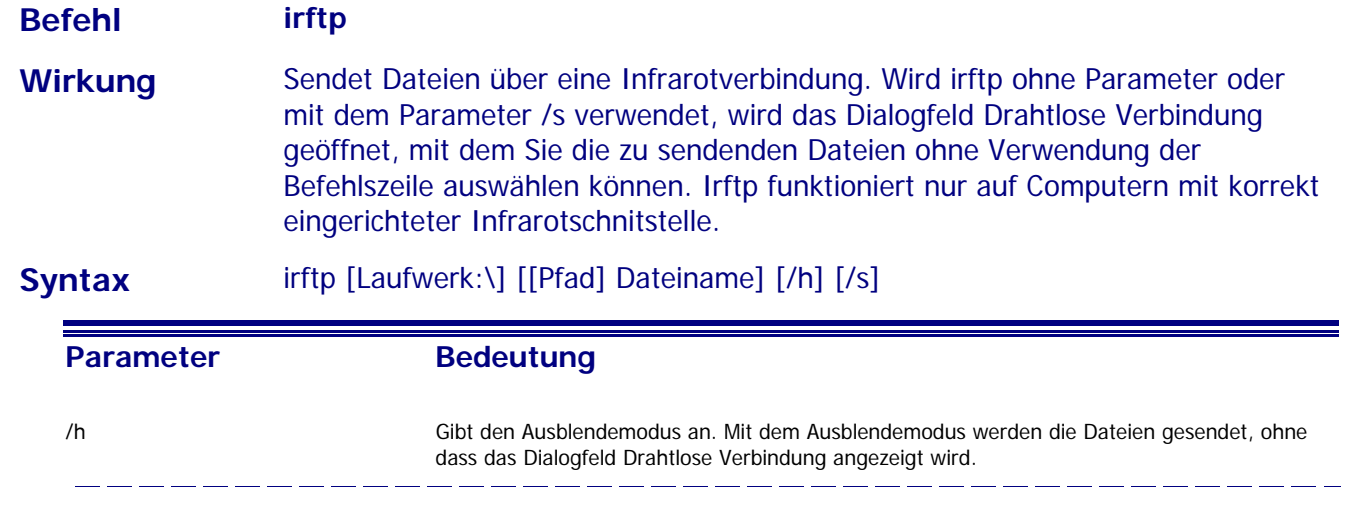

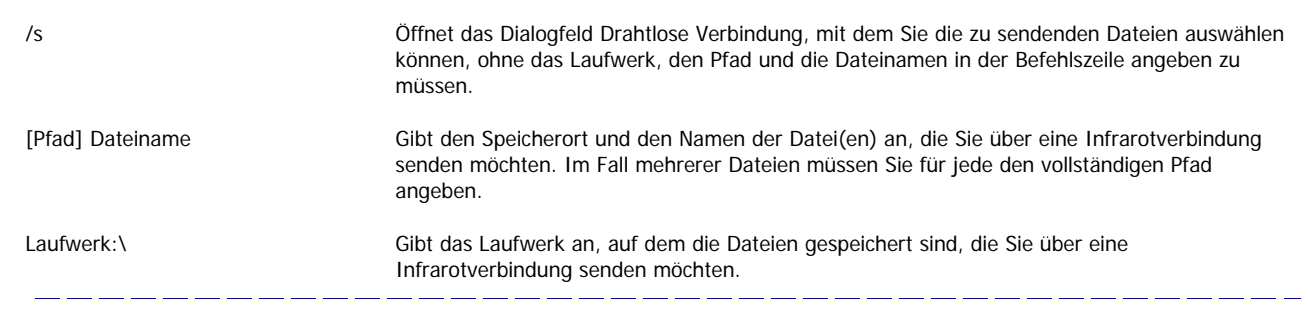

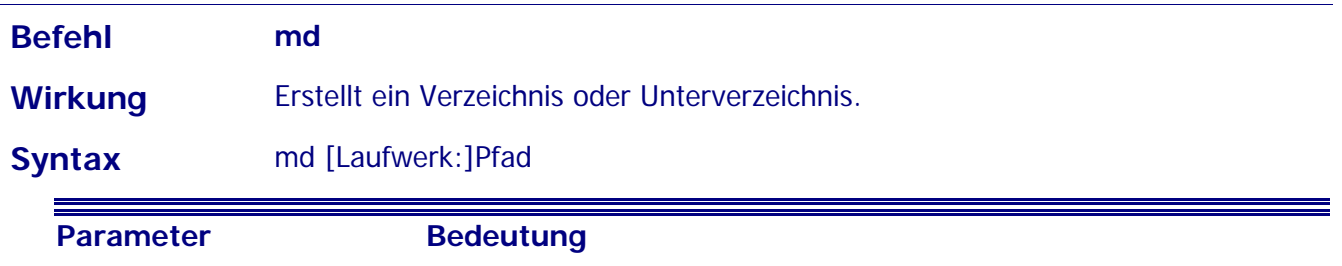

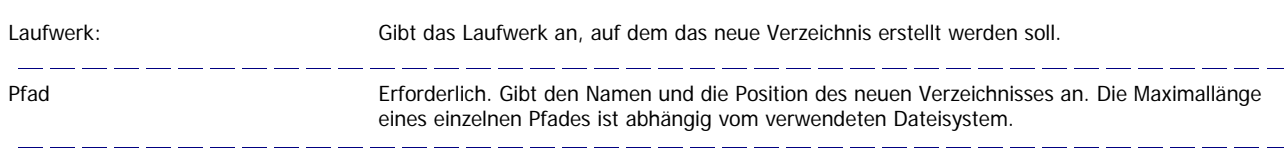

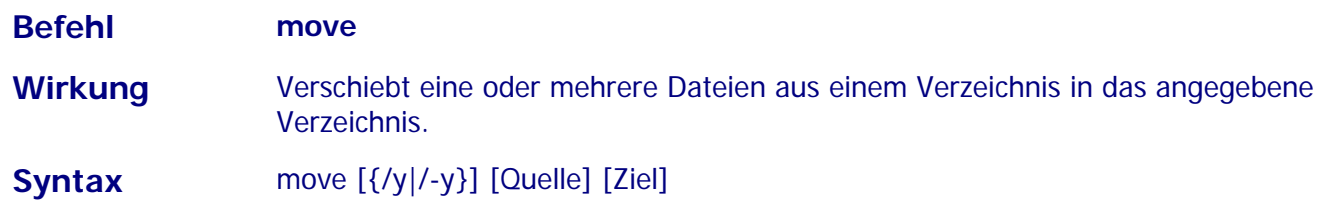

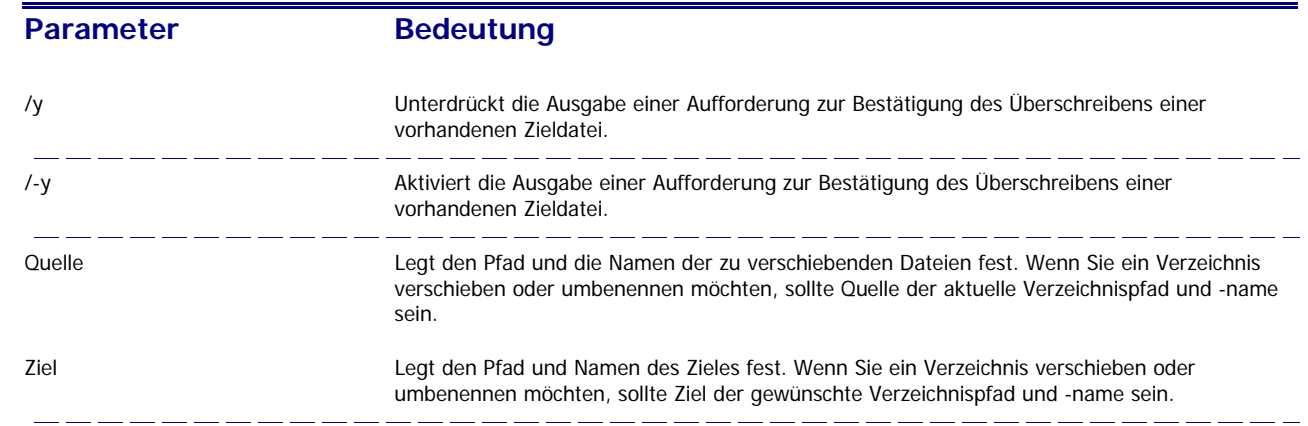

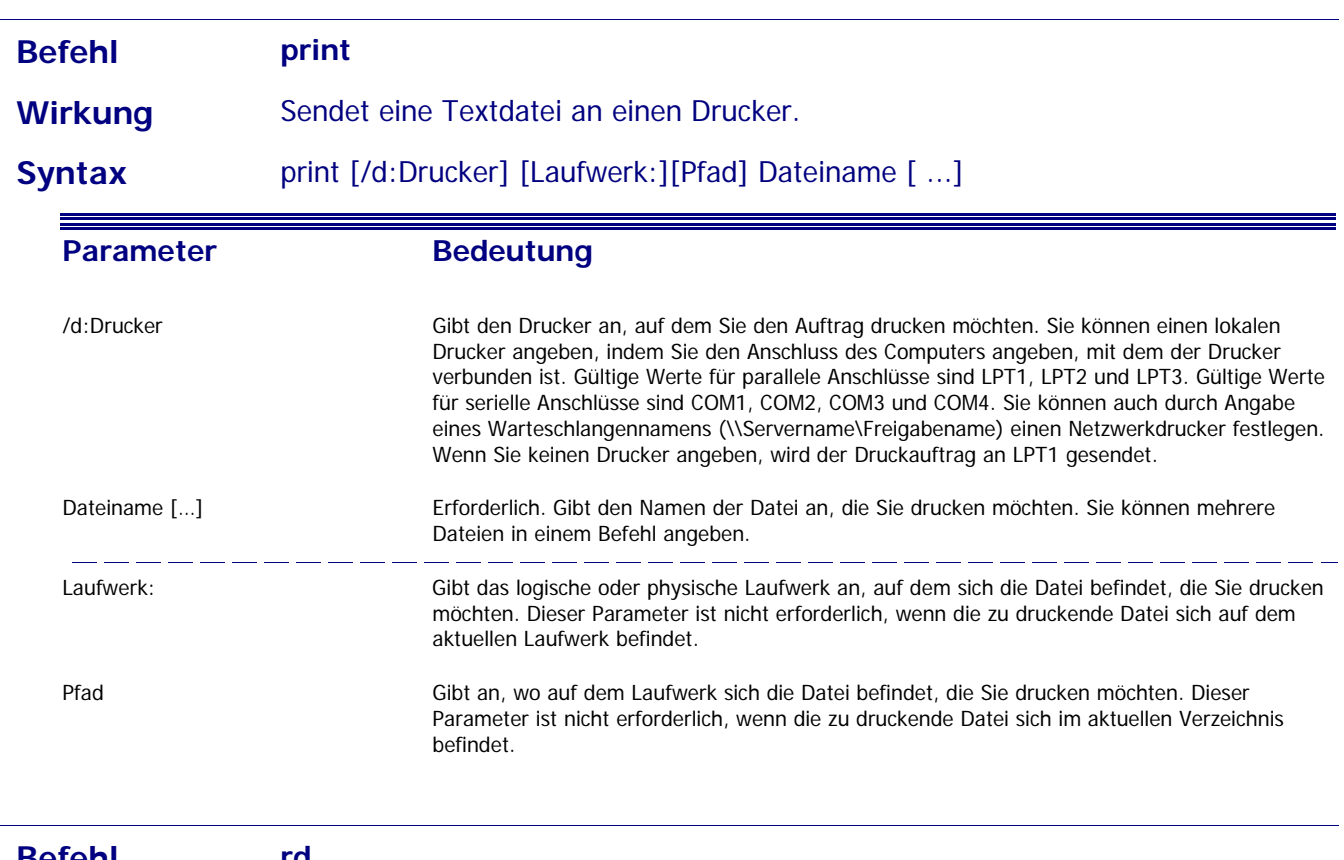

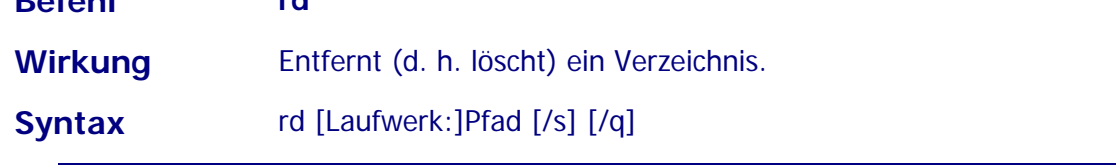

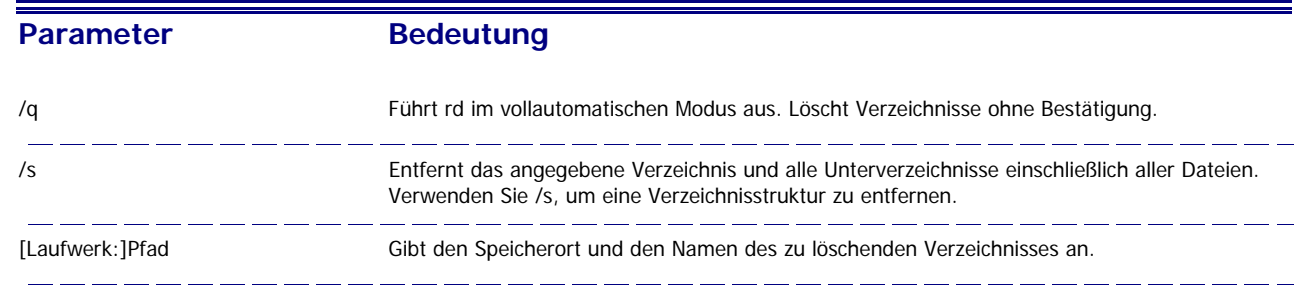

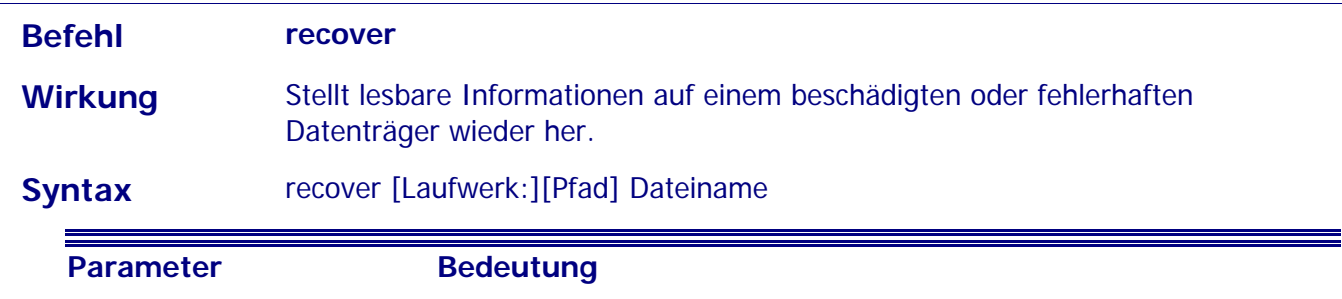

[Laufwerk:][Pfad] Dateiname Gibt den Speicherort und den Namen der Datei an, die Sie wiederherstellen möchten.  $\overline{\phantom{a}}$  $\overline{\phantom{a}}$ 

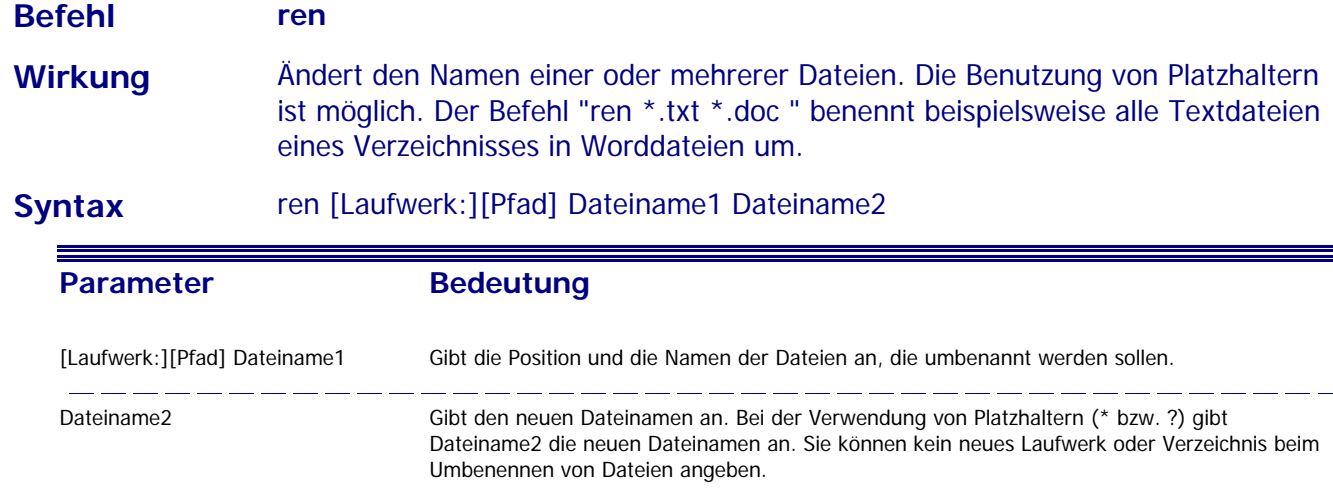

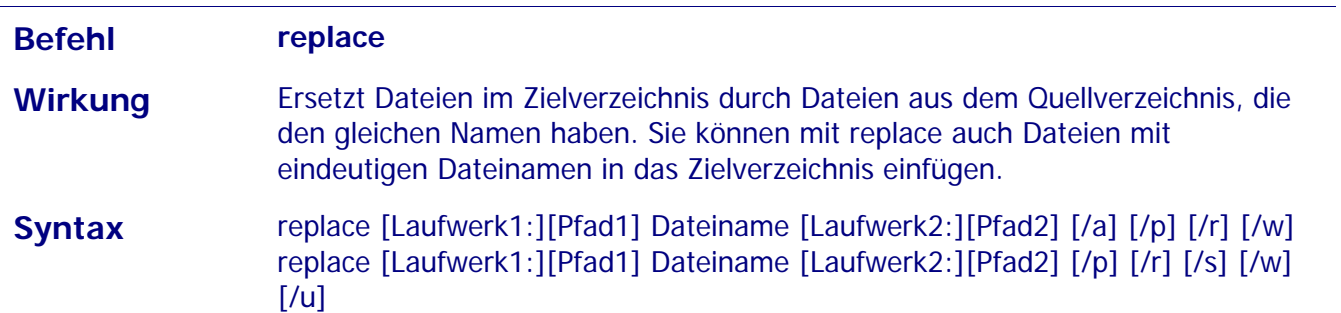

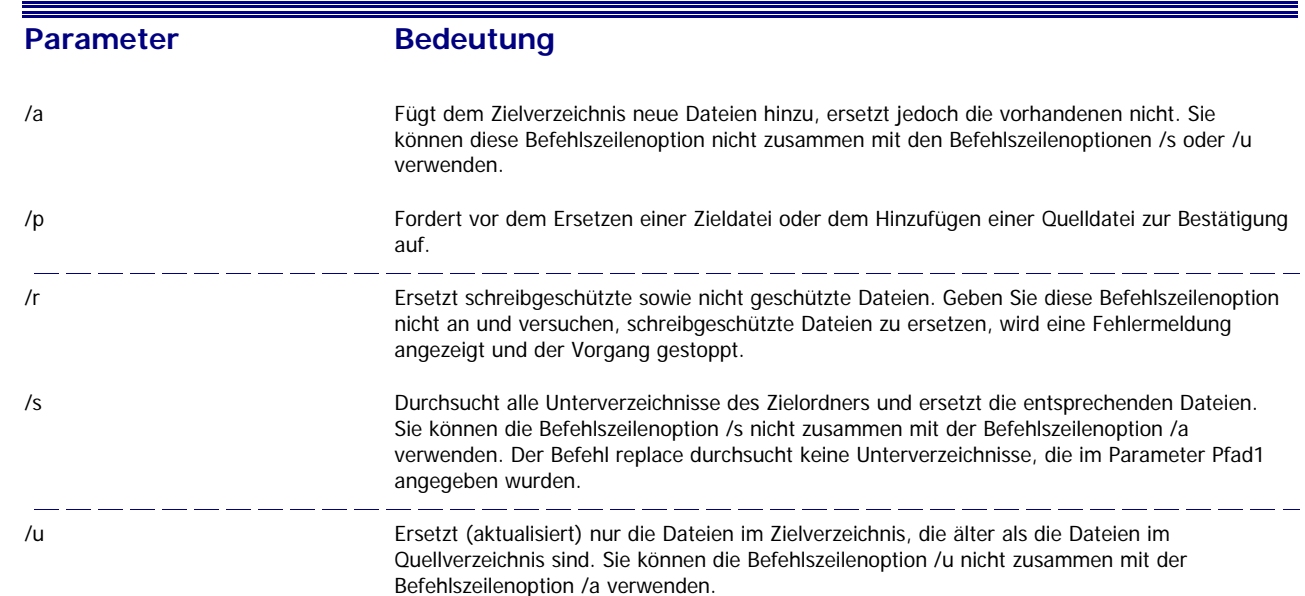

 $\overline{a}$ 

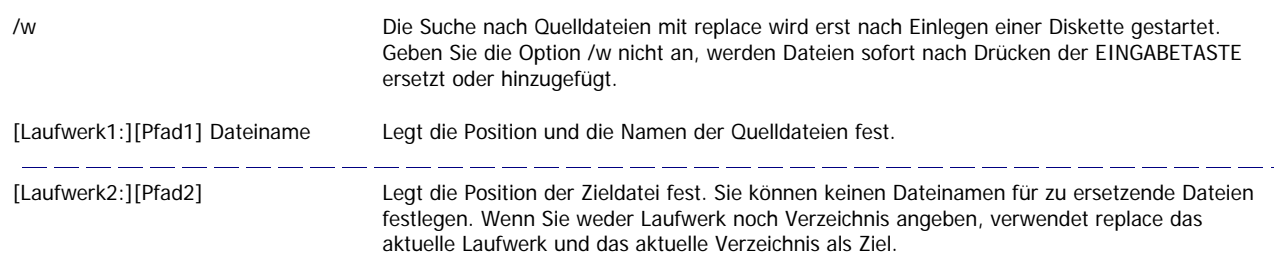

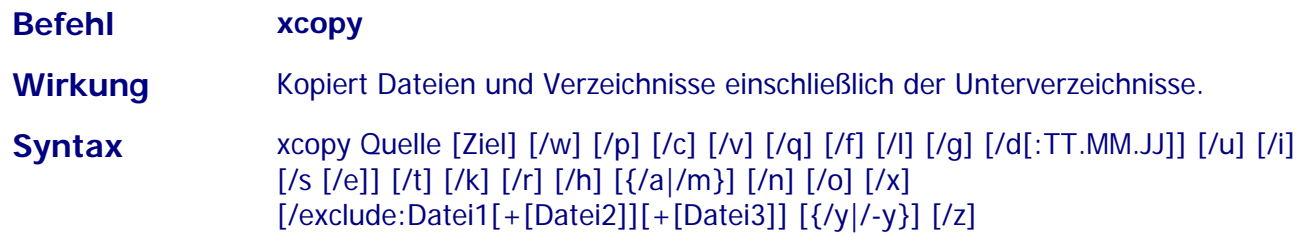

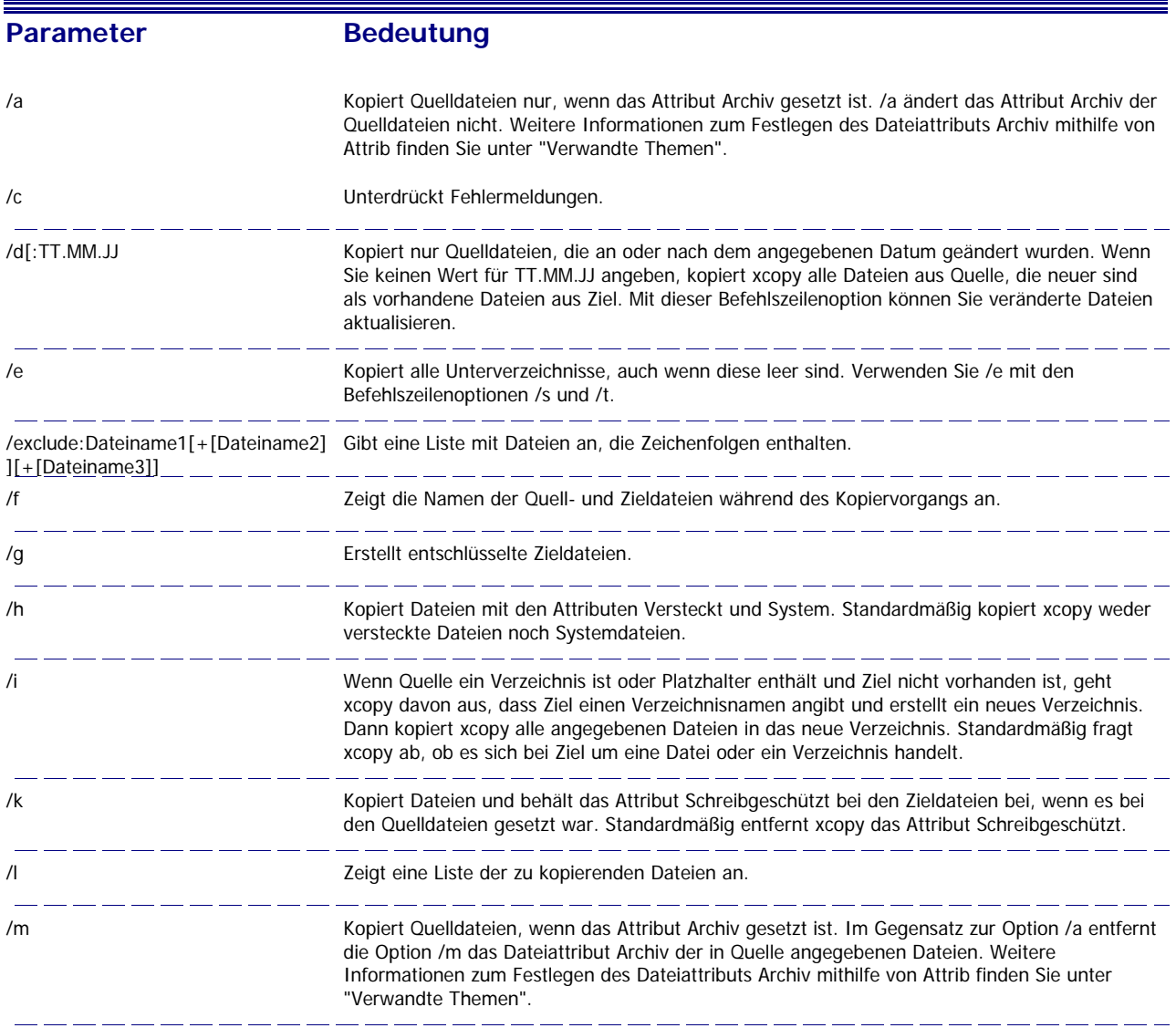

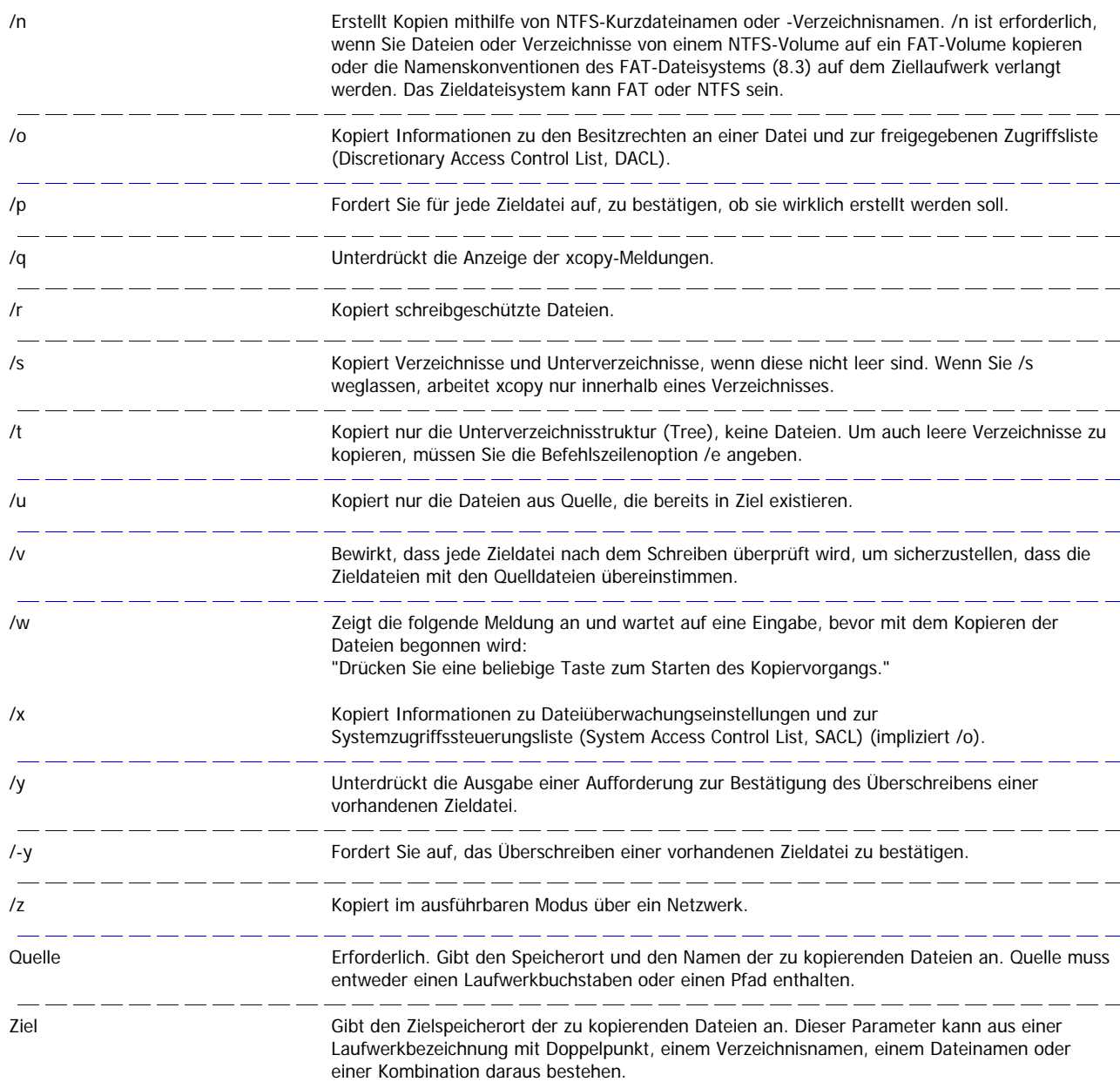

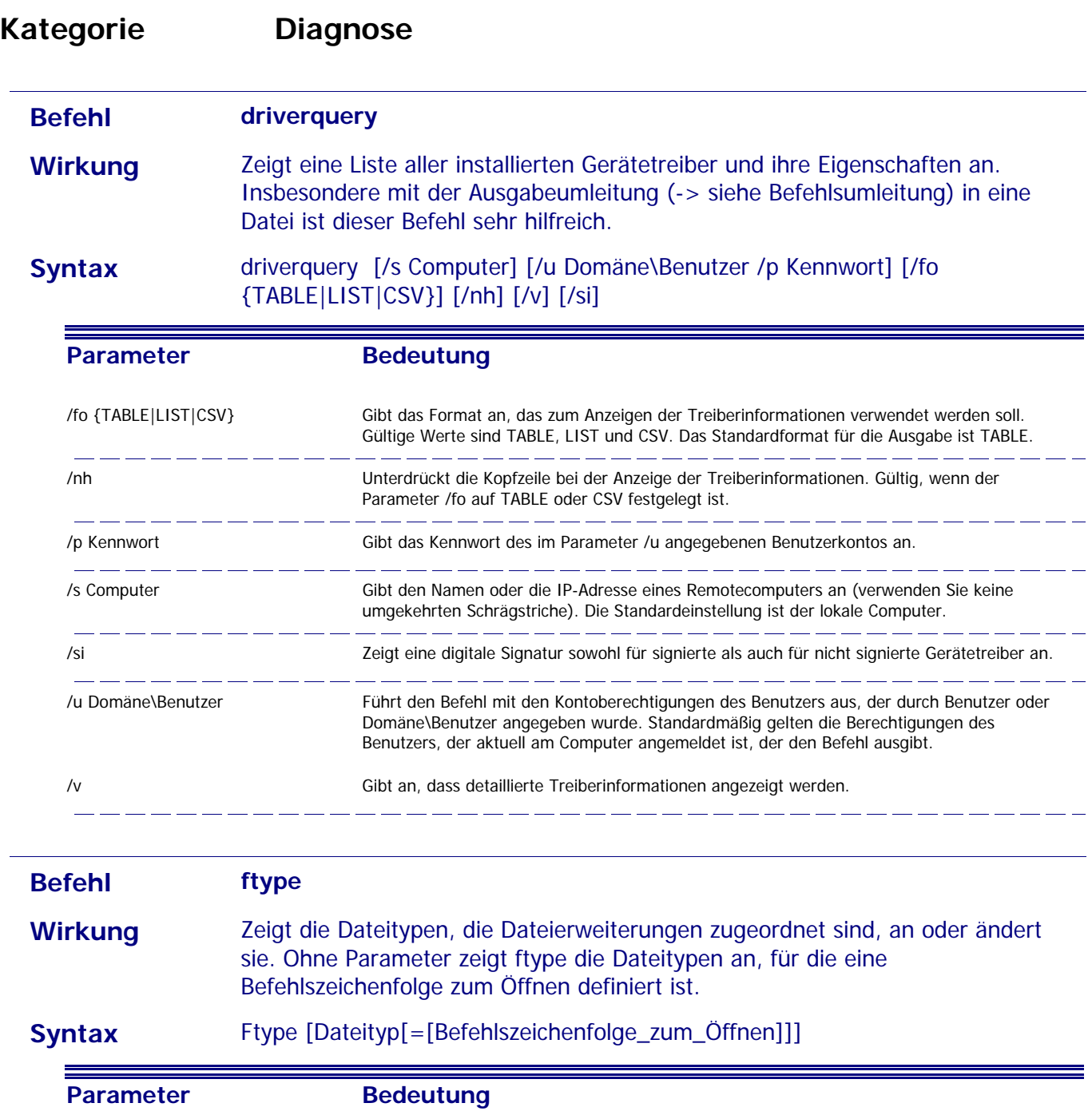

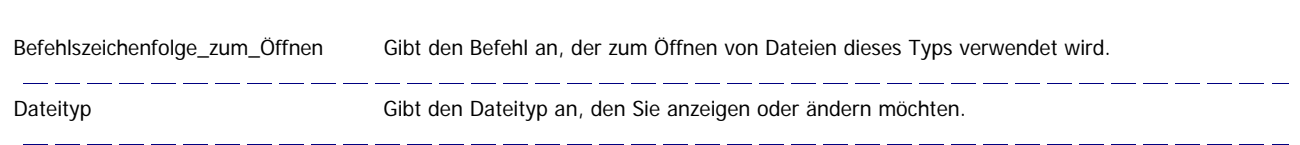

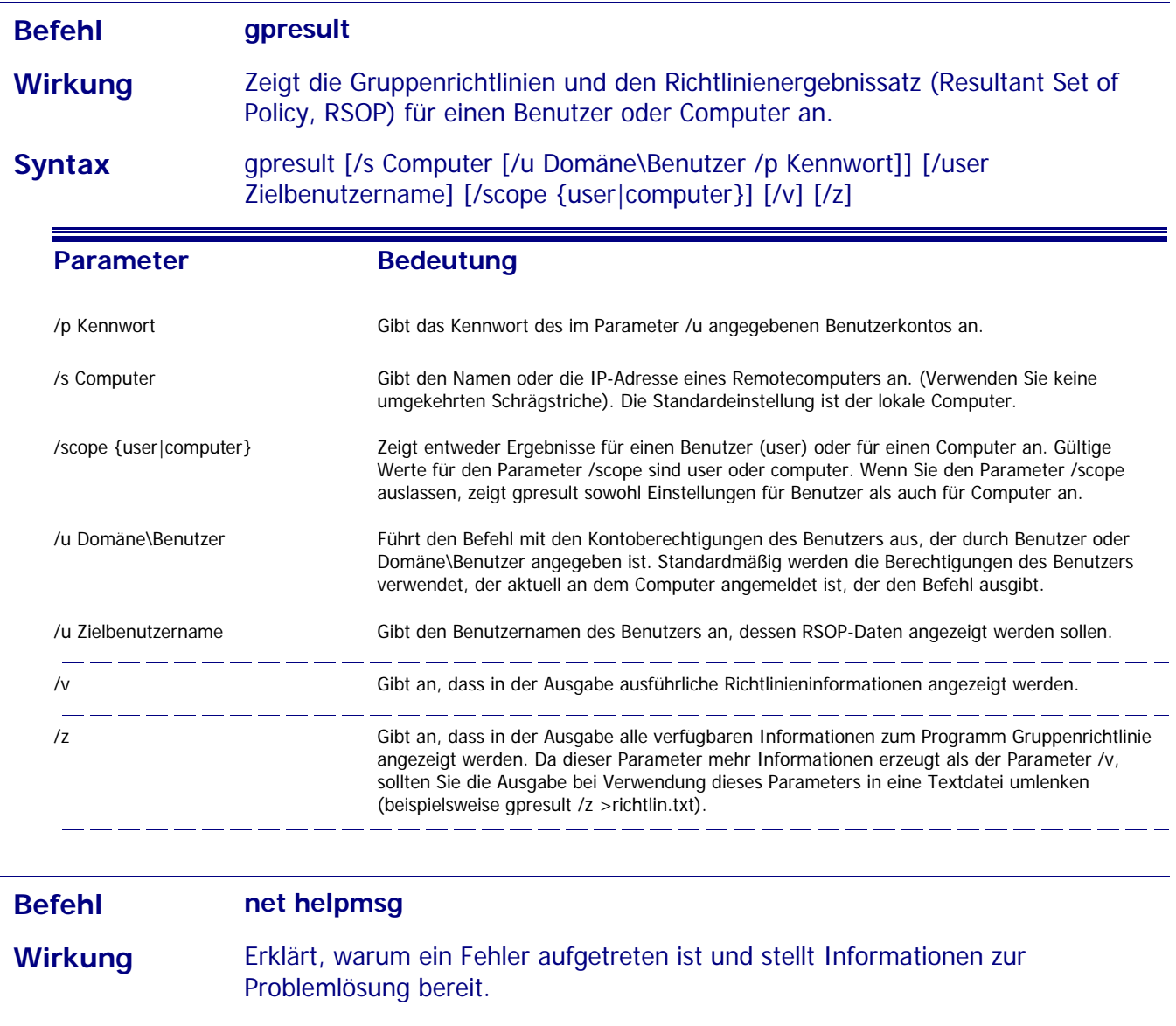

**Syntax** net helpmsg MeldungsID

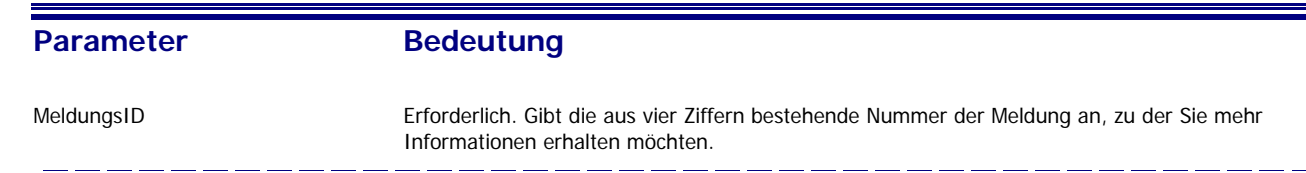

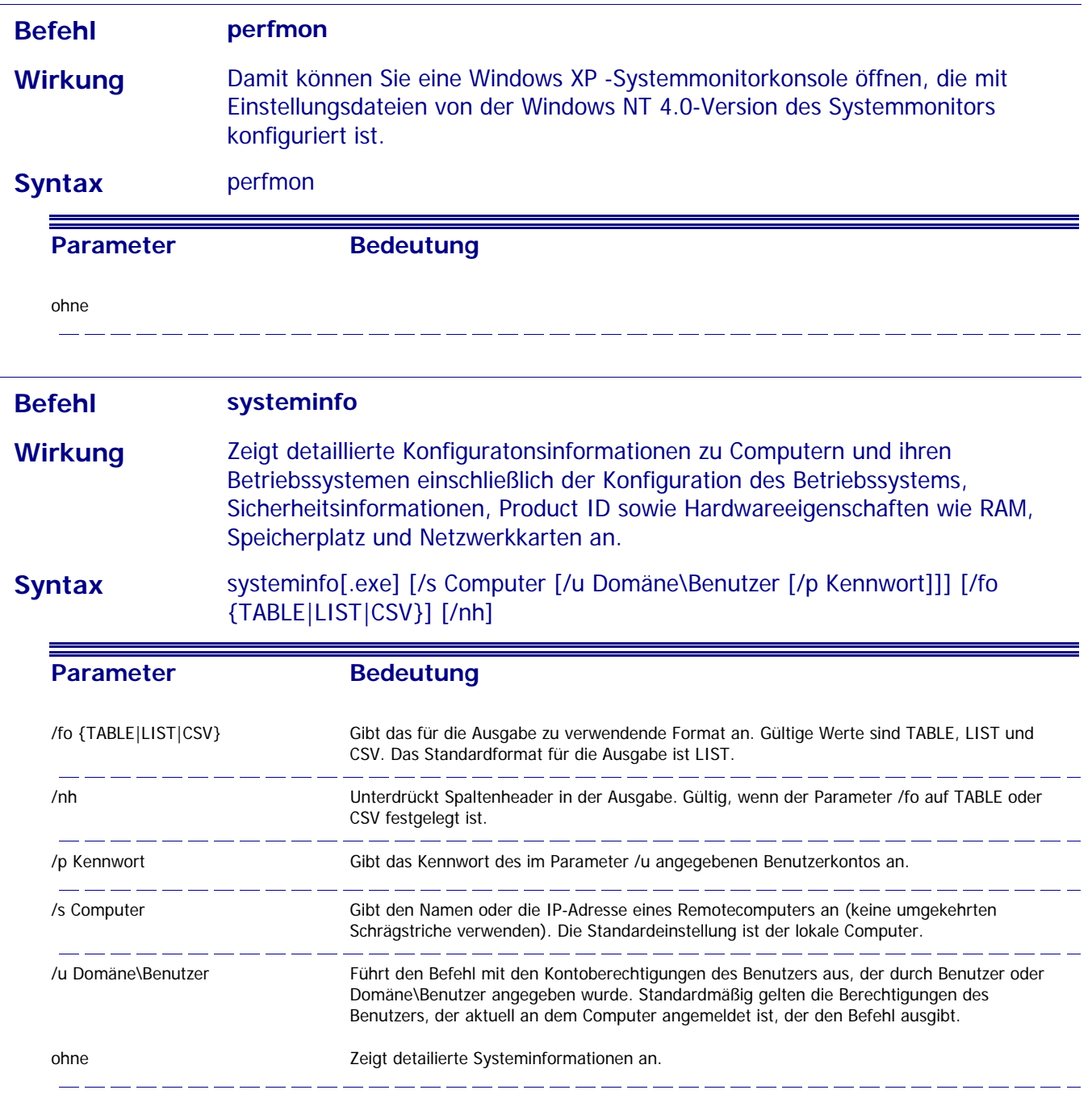

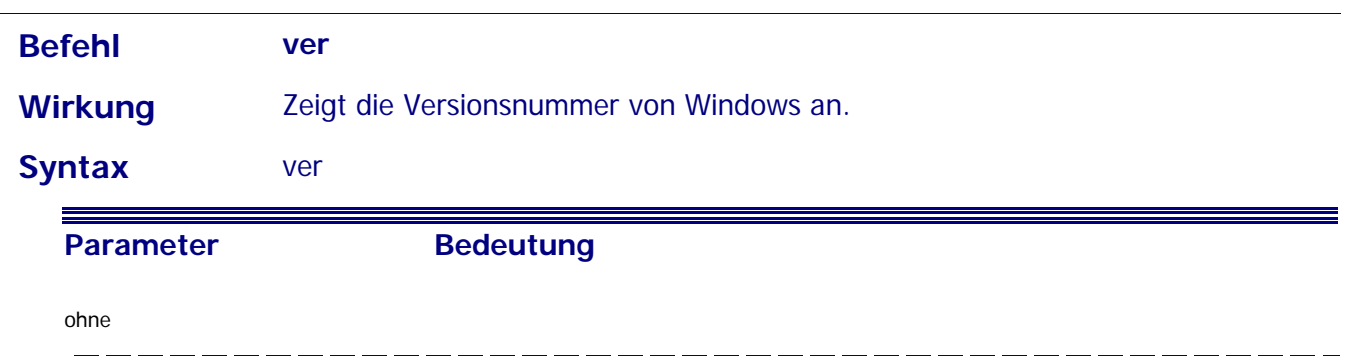

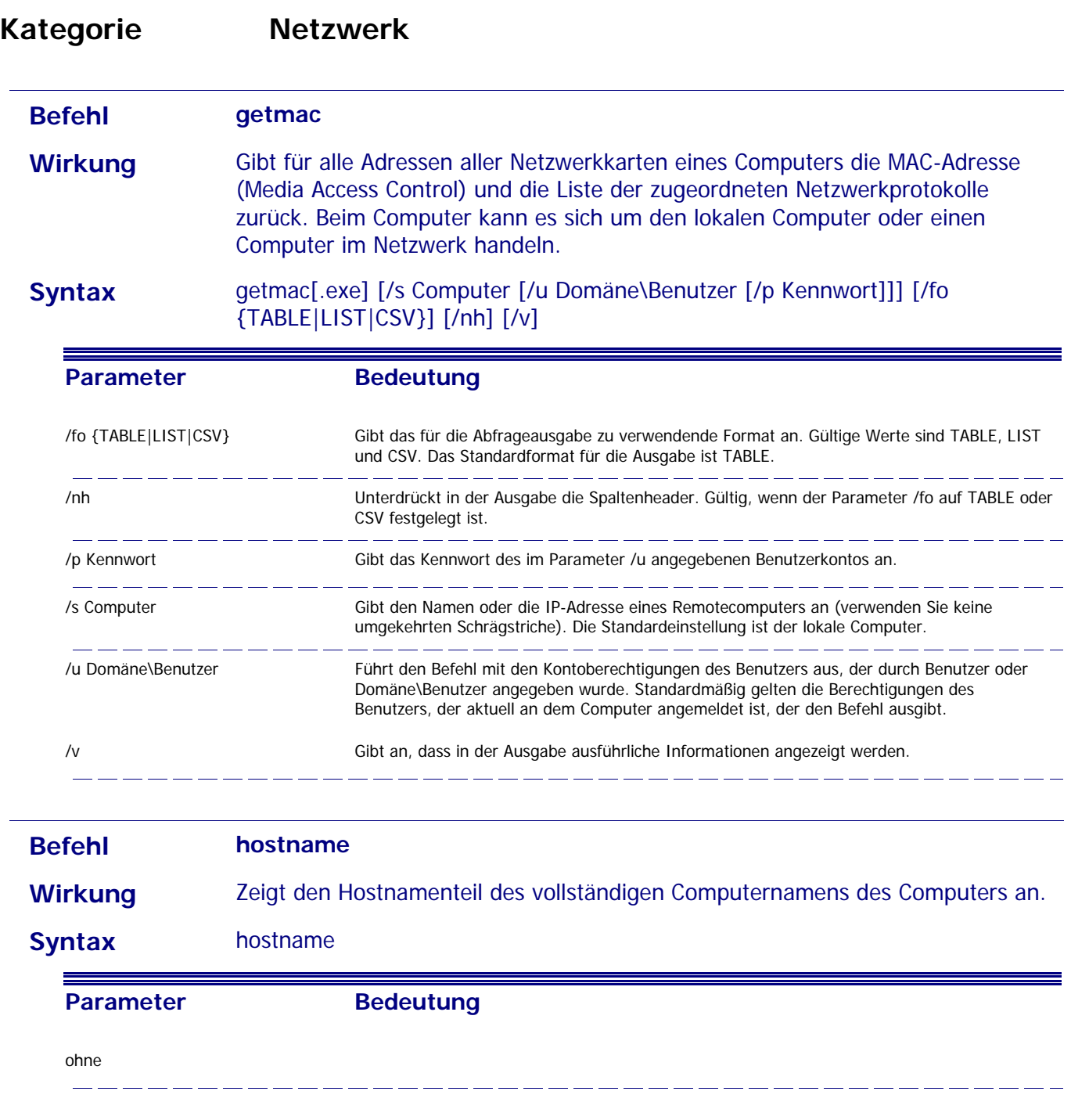

![](_page_17_Picture_155.jpeg)

![](_page_18_Picture_125.jpeg)

![](_page_19_Picture_99.jpeg)

![](_page_19_Picture_100.jpeg)

 $\overline{a}$ 

![](_page_20_Picture_119.jpeg)

![](_page_21_Picture_120.jpeg)

![](_page_21_Picture_121.jpeg)

![](_page_21_Picture_122.jpeg)

Dienst Beendet den angegebenen Dienst.

![](_page_22_Picture_130.jpeg)

![](_page_22_Picture_131.jpeg)

**Parameter Bedeutung** 

![](_page_23_Picture_138.jpeg)

![](_page_23_Picture_139.jpeg)

![](_page_24_Picture_119.jpeg)

![](_page_24_Picture_120.jpeg)

#### **Syntax** netstat [-a] [-e] [-n] [-o] [-p Protokoll] [-r] [-s] [Intervall]

![](_page_24_Picture_121.jpeg)

![](_page_25_Picture_92.jpeg)

![](_page_26_Picture_148.jpeg)

![](_page_27_Picture_130.jpeg)

![](_page_27_Picture_131.jpeg)

![](_page_27_Picture_132.jpeg)

![](_page_28_Picture_125.jpeg)

![](_page_28_Picture_126.jpeg)

#### Syntax tracert [-d] [-h MaximaleHops] [-j Hostliste] [-w Zeitlimit] [Zielname]

![](_page_28_Picture_127.jpeg)

![](_page_29_Picture_143.jpeg)

![](_page_30_Picture_114.jpeg)

ohne Zeigt den Namen des aktuellen Laufwerks und des aktuellen Verzeichnisses an.

\ Wechselt ins Wurzelverzeichnis des Laufwerkes.

![](_page_31_Picture_101.jpeg)

![](_page_32_Picture_115.jpeg)

![](_page_32_Picture_116.jpeg)

![](_page_33_Picture_122.jpeg)

![](_page_34_Picture_154.jpeg)

![](_page_35_Picture_121.jpeg)

 $\overline{a}$ 

![](_page_36_Picture_118.jpeg)

![](_page_36_Picture_119.jpeg)

![](_page_36_Picture_120.jpeg)

![](_page_37_Picture_118.jpeg)

![](_page_37_Picture_119.jpeg)

![](_page_37_Picture_120.jpeg)

![](_page_38_Picture_124.jpeg)

#### **Syntax** set [[/a [Ausdruck]] [/p [Variable=]] Zeichenfolge]

![](_page_38_Picture_125.jpeg)

#### **Befehl sfc**

**Wirkung** Scannt und überprüft die Versionen aller geschützten Systemdateien nach dem Neustart des Computers. Sie müssen als Mitglied der Gruppe Administratoren angemeldet sein, um sfc ausführen zu können. Wenn sfc feststellt, dass eine geschützte Datei überschrieben wurde, ruft es die korrekte Dateiversion aus dem Ordner %systemroot%\system32\dllcache ab und ersetzt dann die falsche Datei. Wenn der Ordner %systemroot%\system32\dllcache beschädigt wird oder nicht mehr verwendet werden kann, verwenden Sie sfc /scannow, sfc /scanonce oder sfc /scanboot, um den Inhalt des Verzeichnisses Dllcache zu reparieren.

#### **Syntax** sfc [/scannow] [/scanonce] [/scanboot] [/revert] [/purgecache] [/cachesize=x]

![](_page_38_Picture_126.jpeg)

![](_page_39_Picture_121.jpeg)

![](_page_39_Picture_122.jpeg)

**Sonntag, 23. Mai 2004 SEITE 40 VON 44**

![](_page_40_Picture_118.jpeg)

![](_page_40_Picture_119.jpeg)

![](_page_40_Picture_120.jpeg)

![](_page_41_Picture_96.jpeg)

Syntax tree [Laufwerk:][Pfad] [/f] [/a]

![](_page_41_Picture_97.jpeg)

![](_page_42_Picture_39.jpeg)

![](_page_43_Picture_113.jpeg)